821/0001-55

### **IMPORTANTE!**

Por favor, leia este manual com atenção para uma utilização correta e para garantir a instalação adequada do automatizador. Todos os dados referidos neste manual são meramente informativos. Estão reservadas todas e quaisquer alterações técnicas ao produto, sem aviso prévio.

### **Guia de consulta rápida dos índices de programação**

Pressionar simultaneamente os *2 botões* do transmissor. É necessário que pelo menos um dos botões esteja gravado:

- **•**  *1 vez:* Programação automática da central (ciclo completo).
- **•**  *2 vezes:* Programação automática da central iniciando pelo ajuste de Pausa.
- **•**  *3 vezes:* Apagando todos os transmissores da memória.
- **•**  *4 vezes:* Configurações padrões de fábrica (Reset).
- **•**  *5 vezes:* Ajuste do torque pulsante (abertura / fechamento).
- **•**  *6 vezes:* Ajuste da posição do fim de curso (abertura / fechamento).
- **•**  *7 vezes:* Ajuste do limite do fim de curso (abertura / fechamento).
- **•** *8 vezes:* Ajuste do torque pulsante na memorização (abertura / fechamento).
- **•**  *9 vezes:* Ajuste de tempo de funcionamento do freio.

## **Principais características**

- • Sistema de Fim de Curso Digital / Analógico.
- Módulo receptor RF 433,92 MHz.
- • Code learning até 160 transmissores diferentes e independentes dos botões.
- • Memorização automática do percurso.
- • Seleção do modo automático ou semi-automático através do transmissor.
- 6.Para gravar outros botões de transmissores, continuar a partir do passo 3.
- 7. Para finalizar a operação, abrir o jumper PROG.

**NOTA!** No *Modo de Usuário* (jumper PROG aberto), os comandos do transmissor são apenas para o acionamento de abertura / fechamento do portão. Nesse modo, a central não aceitará comando quando forem pressionados simultaneamente os 2 botões do transmissor.

## **Selecionando Sistema de Fim de Curso Digital ou Analógico**

- 1. O portão deverá estar parado e não temporizando para fechamento automático.
- 2.Manter o jumper PROG aberto. 3.Selecionar a opção de fim de curso através do jumper FC:
- 
- **•**  *FC Aberto:* Fim de Curso Analógico.
- **•**  *FC Fechado:* Fim de Curso Digital.
- 4.Após a seleção do sistema de fim de curso, será necessário a memorização automática de percurso. Caso contrário, se for selecionado *Fim de Curso Digital*, a central não irá funcionar ou, se for selecionado *Fim de Curso Analógico*, o tempo de abertura / fechamento será de 120 seg.

### **Programação automática da central (ciclo completo)**

- 1. O portão deverá estar aberto.
- 2.Fechar o jumper PROG. O led verde SN deverá ficar fracamente aceso.
- 3.Pressionar e liberar, simultaneamente, os 2 botões do transmissor (gravado) uma única vez. O led SN piscará quando os botões forem liberados. Após 5 segundos, a central entrará em modo de programação automática.
- • Programação do tempo de pausa para fechamento automático através do transmissor (máximo = 4,0 min).
- • Ajuste da embreagem eletrônica (força) através do transmissor.
- • Comando para apagar todos os transmissores através do transmissor.
- • Comando para configurar a central (padrão de fábrica) através do tranemiesor
- • Saída para módulo de relé *Luz de Garagem*, *Sinaleiro* ou *Trava* selecionado pelo transmissor (opcional).
- • Entrada para fotocélula.
- • Entrada para receptor avulso RF.
- • Entrada para botoeira.

## **Configurações Default (padrão de fábrica)**

- Forca = Máximo.
- • Fechamento = Semi-automático.
- • Partida Suave = Desligada.
- $\bullet$  Forca do torque pulsante (abertura) = Nível 8
- $\bullet$  Força do torque pulsante (fechamento) = Nível 5.
- • Força do torque pulsante na memorização (abertura) = Nível 11.
- • Força do torque pulsante na memorização (fechamento) = Nível 7.
- • Sistema de fim de curso = Depende da configuração do jumper FC:
- Se jumper FC aberto = Fim de curso analógico, então: \*Tempo do freio (abertura / fechamento) = 200 mseg. \*Tempo  $A/F = 120$ seg.
- Se jumper FC fechado Fim de curso digital, então: \*Tempo do freio (abertura / fechamento) = Desligado.  $*$ Percurso = 0.
- • Limite de fim de curso = Percurso/16
- $\bullet$  Recuo FCA = 2 pulsos.
- Recuo FCF =  $0$  pulsos.

#### 4.O portão fechará até encontrar o stop mecânico *FCF (Fim de Curso de Fechamento)* ou se forem pressionados simultaneamente os 2 botões do transmissor. Após 1 segundo, o portão irá abrir memorizando o percurso até encontrar o stop mecânico *FCA (Fim de Curso de Abertura)* ou se forem pressionados simultaneamente os 2 botões do transmissor.

**NOTA!** No caso de *Fim de Curso Digital*, na *Memorização do Percurso* o motor atuará em modo de *Torque Pulsante*.

5.O led SN começará a piscar como um relógio, a cada 1 segundo e ficará aguardando a programação do *Modo Automático* ou *Semiautomático*.

**NOTA!** Se forem pressionados simultaneamente os 2 botões do transmissor, o ajuste de *Pausa* será cancelado e irá para o próximo passo, deixando gravado o último ajuste.

*Modo Automático:* Nesse modo, depois de aberto, o portão fechará automaticamente após um tempo de pausa programado.

Para programar o tempo de pausa, deve-se pressionar e manter pressionado o botão direito do transmissor e contar os segundos pelo relógio ou pelo led SN. Após contar o tempo de pausa, deve-se liberar o botão do transmissor.

*Modo Semi-Automático:* Nesse modo, depois de aberto o portão, será necessário um novo comando para o fechamento.

Para programar, deve-se pressionar e liberar o botão esquerdo do **transmissor** 

6.O portão começará a entrar em ciclo contínuo de fechamento e abertura e aguardará a programação da *Força do Motor (Embreagem Eletrônica)*. Essa força deverá ser verificada tentando-se segurar o portão. Para diminuir ou aumentar a força exercida pelo motor, deve-se proceder da seguinte forma:

*Diminuir a Força:* Pressionar e liberar o botão esquerdo do transmissor e verificar novamente a força. Se necessário, pode-se pressionar

#### *Para retomar as configurações padrões de fábrica:*

- 1. O portão deverá estar parado e não estar temporizando para fechamento automático.
- 2.No jumper FC, selecionar o fim de curso: Analógico (FC aberto) ou Digital (FC fechado).
- 3.Fechar o jumper PROG. O led verde SN deverá ficar fracamente aceso.
- 4.Pressionar e liberar, simultaneamente, os 2 botões do transmissor (gravado) 4 vezes. O led SN piscará cada vez que os botões forem liberados. Aguardar 5 segundos.
- 5.O led SN irá piscar 4 vezes confirmando o Reset da central.

6.Abrir o jumper PROG.

**NOTA!** Se for *Sistema de Fim de Curso Digital*, após a programação do tópico "Configurações Default", é necessária a memorização de percurso. Caso contrário, a central não irá funcionar.

### **IMPORTANTE!**

- • Após a instalação da central no automatizador, é necessária a memorização de percurso para o correto funcionamento.
- • No caso de *Fim de Curso Digital,* sempre que a central for ligada (primeiro comando após corte de energia), o motor será acionado (modo torque pulsante) para abertura até encontrar o stop mecânico de abertura. Feito isso, o funcionamento será normal.
- • No caso de *Fim de Curso Digital,* sempre que for necessário inverter a rotação do motor (fios preto e vermelho), a central deverá ser desligada. Depois do primeiro comando após religála, o procedimento de funcionamento será idêntico ao tópico anterior. Não é necessário inverter a posição do encoder, pois a central corrige a posição automaticamente. A inversão do sentido de rotação do motor se faz necessária para adequar o funcionamento da central à posição do portão. A não observação deste item pode acarretar o funcionamento inadequado do automatizador, invertendo a lógica de funcionamento para comandos e fotocélula.

e liberar pausadamente o botão esquerdo por algumas vezes até encontrar o ajuste desejado.

*Aumentar Força:* Pressionar e liberar o botão direito do transmissor e verificar novamente a força. Se necessário, pode-se pressionar e liberar pausadamente o botão direito por algumas vezes até encontrar o ajuste desejado.

**NOTA!** Nesse estágio, o portão não chegará até o stop mecânico (abertura / fechamento) e sim até o ponto do curso onde existirá a mudança de velocidade alta para baixa. Esse ponto de transição é programável (ver "Ajuste do Limite de Fim de Curso").

7. Quando a força desejada for escolhida, deve-se pressionar e liberar, simultaneamente, os 2 botões do transmissor e, então, o motor será desligado e a força selecionada será gravada na memória.

**NOTA!** Nesse estágio, se o jumper PROG for aberto, o motor será desligado e não gravará o ajuste de força, mantendo o registro anterior.

8.Para finalizar a *Programação Automática (Ciclo Completo)*, deve-se abrir o jumper PROG.

**NOTA!** A *Programação Automática (Ciclo Completo)* pode ser finalizada a qualquer momento do ciclo de configuração da central, apenas abrindo o jumper PROG.

Durante o processo de programação, somente o transmissor gravado na memória e que iniciou a programação consegue interferir ou alterar os parâmetros de configuração. Para alterar a programação da central com outro transmissor gravado, deve-se reiniciar todo o processo de programação.

**MANUAL TÉCNICO** 

• No caso de *Fim de Curso Digital,* quando memorizando o percurso ou próximo do fim de curso, o motor estará funcionando em modo de torque pulsante, ou seja, o motor ficará ligando e desligando continuamente.

**MotoPPArt** 

- • O tempo de pausa máximo é de 4 minutos.
- No caso de *Fim de Curso Digital*, em equipamentos que estejam apresentando pouca força para aprender o percurso, devemos abortar o processo e entrar na programação para aumentar a força de torque pulsante na memorização (pressionar simultaneamente os 2 botões do transmissor por 8 vezes).
- • Para realizar qualquer um dos passos de programação na central de comando, não existe a necessidade de gravarmos as 2 teclas do transmissor. Apenas com uma das teclas gravadas, podemos acessar todas as funções da eletrônica.
- • Quando o jumper PROG estiver aberto, o botão GRV funciona como comando para abertura / fechamento do portão.

### **Gravar transmissores**

A central permite gravar até 160 transmissores diferentes e independentes dos botões.

#### *Para gravar transmissores:*

5.Liberar botão do transmissor.

se gravado.

- 1. O portão deverá estar parado e não estar temporizando para fechamento automático.
- 2.Fechar o jumper PROG. O led verde SN deverá ficar fracamente aceso.
- 3.Pressionar e manter pressionado o botão do transmissor. O led verde SN deverá ficar piscando.

- Se o led SN piscar 2 vezes: O botão do transmissor já encontra-

4.Pressionar e liberar o botão GRV e verificar o led SN:

- Se o led SN piscar 3 vezes: A memória está cheia.

### - Se o led SN piscar 1 vez: Gravou botão do transmissor.

# **Programação automática da central (a partir do ajuste de Pausa)**

- 1. Fechar o jumper PROG. O led verde SN deverá ficar fracamente aceso.
- 2.Pressionar e liberar, simultaneamente, os 2 botões do transmissor (gravado) 2 vezes. O led SN piscará cada vez que os botões forem liberados. Após 5 segundos, a central entrará em modo de programação automática (ver a partir do passo 5 do tópico anterior - *Programação automática da central [ciclo completo]*).

### **Apagando todos ostransmissoresda memória**

- 1. O portão deverá estar parado e não temporizando para fechamento automático.
- 2.Fechar o jumper PROG. O led verde SN deverá ficar fracamente aceso.
- 3.Pressionar e liberar, simultaneamente, os dois botões do transmissor (gravado) 3 vezes. O led SN piscará cada vez que os botões forem liberados. Aguardar 5 segundos.
- 4.Em seguida, o led SN irá ficar aceso aguardando a confirmação para a exclusão dos transmissores ou o cancelamento da operação.

**Para cancelar operação:** Pressionar e liberar o botão esquerdo do transmissor. O lod SN voltará a ficar fraco.

*Exclusão de todos os transmissores:* Pressionar e liberar o botão direito do transmissor. O led SN piscará 3 vezes indicando que apagou todos os transmissores.

5.Abrir o jumper PROG.

### Quando o led SN:

• Led SN pisca lento 1 vez (2 seg.): limite no mínimo.

- • Led SN pisca rápido: ajuste o limite entre o mínimo e máximo.
- • Led SN pisca lento 1 vez (2 seg.): limite no máximo.

#### *Índice de ajuste do divisor (5 níveis): 04, 08, 16, 32 e 64*

### Exemplo:

Percurso memorizado pela central = 1000 pulsos. Limite fim de curso selecionado = Divisor 04. Cálculo: 1000 pulsos/04 = 250 pulsos restantes.

Então, quando faltar 250 pulsos para alcançar o stop mecânico, a central irá reduzir a velocidade em torque pulsante para o portão encostar suavemente no stop.

**NOTA!** Quanto maior o divisor, menor será a distância para a redução da velocidade, ou seja, o portão estará mais próximo do stop mecânico de fim de curso.

# **Ajuste da força do Torque Pulsante independente para abertura e fechamento na memorização de percurso**

Esse tipo de ajuste é idêntico ao "Ajuste da força do Torque Pulsante independente para abertura e fechamento", mas, é válido somente em caso de memorização de percurso.

Para esse ajuste, deve-se pressionar e liberar, simultaneamente, os 2 botões do transmissor (gravado) 8 vezes.

# **Tempo de acionamento do freio independente para abertura e fechamento**

**Ajuste da força do Torque Pulsante independente para abertura e fechamento**

- A central ficará pulsando o motor, ou seja, ficará desligando e ligando rapidamente de modo que tenha força em baixa rotação. Dependendo do peso do portão, o torque deverá ser ajustado para
- movimentá-lo.

1. O portão deverá estar parado e não temporizando para fechamento automático.

- *2.Fim de Curso Digital* selecionado (jumper FC fechado).
- 3.O percurso do portão deverá estar memorizado. Caso contrário, a função será cancelada
- 4.Fechar o jumper PROG. O led verde SN deverá ficar fracamente aceso.
- 5.Pressionar e liberar, simultaneamente, os 2 botões do transmissor (gravado) 5 vezes. O led SN piscará cada vez que os botões forem liberados. Aguardar 5 segundos.
- 6.Em seguida, o led SN se apagará e a central aguardará a programação do ajuste da força do torque pulsante.
- 7. Para ajustar a força do torque pulsante no *ciclo de fechamento*, deve-se pressionar e liberar o botão GRV. O led SN piscará 1 vez.

**NOTA!** Caso o botão GRV não seja pressionado, o ajuste de força do torque pulsante será para o ciclo de abertura.

8.Ajustar a força e verificar o led SN. A função possui até 32 níveis de ajuste:

*Diminuir a força do torque pulsante:* Pulsar o botão esquerdo do transmissor até encontrar o ajuste desejado.

*Aumentar a força do torque pulsante:* Pulsar o botão direito do transmissor até encontrar o ajuste desejado.

### Quando o led SN:

- • Piscar lento 1 vez (2 seg.): Força no mínimo. • Piscar rápido: Ajuste da força entre o mínimo e máximo.
- • Pisca lento 1 vez (2 seg.): Força no máximo.
- 
- 1. O portão deverá estar parado e não temporizando para fechamento automático.
- 2.Fechar o jumper PROG. O led verde SN deverá ficar fracamente aceso.
- 3.Pressionar e liberar, simultaneamente, os 2 botões do transmissor (gravado) 9 vezes. O led SN piscará cada vez que os botões forem liberados. Aguardar 5 segundos.
- 4.Em seguida, o led SN se apagará e aguardará a programação da posição do fim de curso.
- 5.Para selecionar o ajuste do freio no fechamento, deve-se pressionar e liberar o botão GRV. O led SN piscará 1 vez.

**NOTA!** Caso o Botão GRV não seja pressionado, o ajuste do freio será o de abertura.

6.Ajustando o freio. A função possui até 11 níveis de ajuste:

*Diminuir o tempo do freio (led SN pisca rápido) ou desligar (led SN pisca lento):* Pulsar o botão esquerdo do transmissor até encontrar o ajuste desejado.

*Aumentar o tempo do freio (led SN pisca rápido):* Pulsar o botão direito do transmissor até encontrar o ajuste desejado.

*Para voltar e selecionar novo ajuste (passo 4):* Pressionar e liberar, simultaneamente, os 2 botões do transmissor.

*Para finalizar a programação:* Abrir jumper PROG.

*Para voltar e selecionar novo ajuste (passo 6):* Pressionar e liberar, simultaneamente, os 2 botões do transmissor.

*Para finalizar a programação:* Pressionar e liberar, simultaneamente, os 2 botões do transmissor ou abrir o jumper PROG.

## **Ajuste da posição do fim de curso de abertura / fechamento**

Esse tipo de ajuste permite avançar ou recuar gradualmente o fim de curso, independente para o stop de abertura e fechamento.

- 1. O portão deverá estar parado e não temporizando para fechamento automático.
- *2.Fim de Curso Digital* selecionado (jumper FC fechado).
- 3.O percurso do portão deverá estar memorizado. Caso contrário, a função será cancelada.
- 4.Fechar o jumper PROG. O led verde SN deverá ficar fracamente aceso.
- 5.Pressionar e liberar, simultaneamente, os 2 botões do transmissor (gravado) 6 vezes. O led SN piscará cada vez que os botões forem liberados. Aguardar 5 segundos.
- 6.Em seguida, o led SN se apagará e a central aguardará a programação da posição do fim de curso.
- 7. Para ajustar a posição do fim de curso de fechamento, deve-se pressionar e liberar o botão GRV. O led SN piscará 1 vez.

**NOTA!** Caso o botão GRV não seja pressionado, o ajuste da posição do fim de curso será o de abertura.

8.Ajustando a posição do fim de curso (ajuste de até 21 pulsos):

*Recuar 1 pulso a posição do fim de curso:* Pulsar o botão esquerdo do transmissor até encontrar o ajuste desejado.

*Avançar 1 pulso a posição do fim de curso:* Pulsar o botão direito do transmissor até encontrar o ajuste desejado.

*Para voltar e selecionar novo ajuste (passo 6):* Pressionar e liberar, simultaneamente, os 2 botões do transmissor.

*Finalizar a programação:* Pressionar e liberar, simultaneamente, os 2 botões do transmissor ou abrir o jumper PROG.

### **Ajuste do limite de fim de curso**

O limite de fim de curso é a distância que falta para alcançar o stop mecânico. A central ficará monitorando continuamente a posição do portão e quando alcançar este limite, o modo de torque pulsante é ligado para reduzir a velocidade e encostar-se ao stop suavemente.

- 1. O portão deverá estar parado e não temporizando para fechamento automático.
- *2.Fim de Curso Digital* selecionado (jumper FC fechado).
- 3.O percurso do portão deverá estar memorizado. Caso contrário, a função será cancelada.
- 4.Fechar o jumper PROG. O led verde SN deverá ficar fracamente aceso.
- 5.Pressionar e liberar, simultaneamente, os 2 botões do transmissor (gravado) 7 vezes. O led SN piscará cada vez que os botões forem liberados. Aguardar 5 segundos.
- 6.Em seguida, o led SN se apagará e a central aguardará a programação do limite de fim de curso.
- 7. Ajustar o limite e verificar o led SN. A função possui até 5 níveis de ajuste:

*Diminuir a distância de fim de curso:* Pulsar o botão esquerdo do transmissor até encontrar o ajuste desejado.

*Aumentar a distância de fim de curso:* Pulsar o botão direito do transmissor até encontrar o ajuste desejado.

*Finalizar a programação:* Pressionar e liberar, simultaneamente, os 2 botões do transmissor ou abrir jumper PROG.

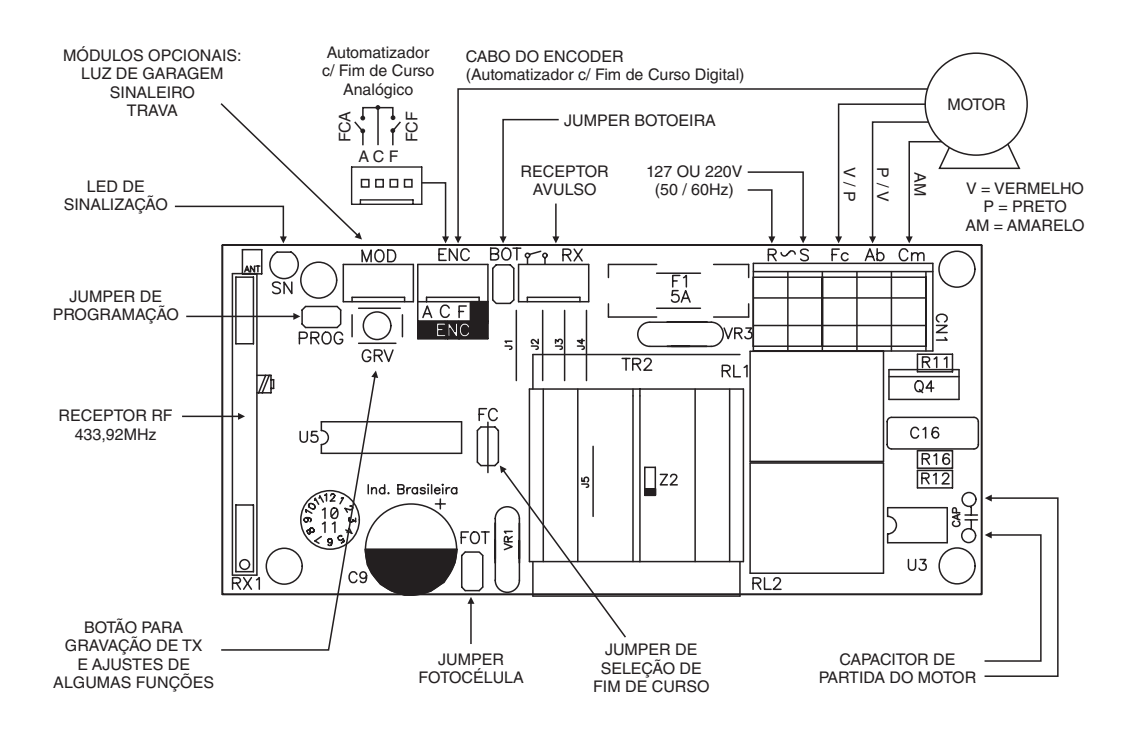

Esse tipo de ajuste permite desligar ou temporizar o freio eletrô-

nico.